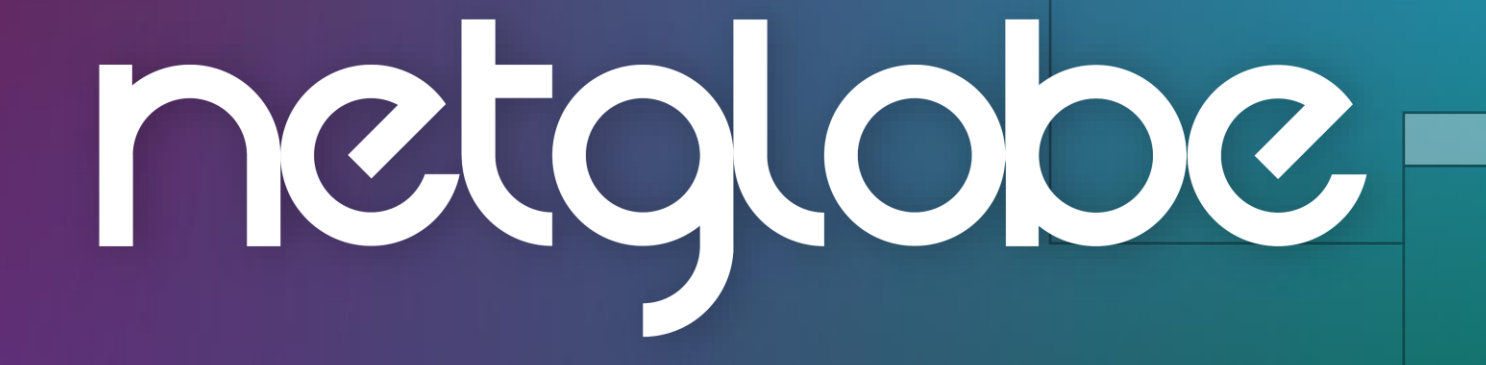

 $\Box$   $\Box$   $\times$ 

 $\Box$  $\Box$  $\times$ 

 $\Box$   $\Box$   $\times$ 

Guia do Usuário

COO

Olá! Para acessar sua transmissão pelos canais de comunicação da sua empresa você receberá o link de inscrição, basta acessá-lo e preencher os campos indicados.

1. Clique no botão "Inscreva-se "

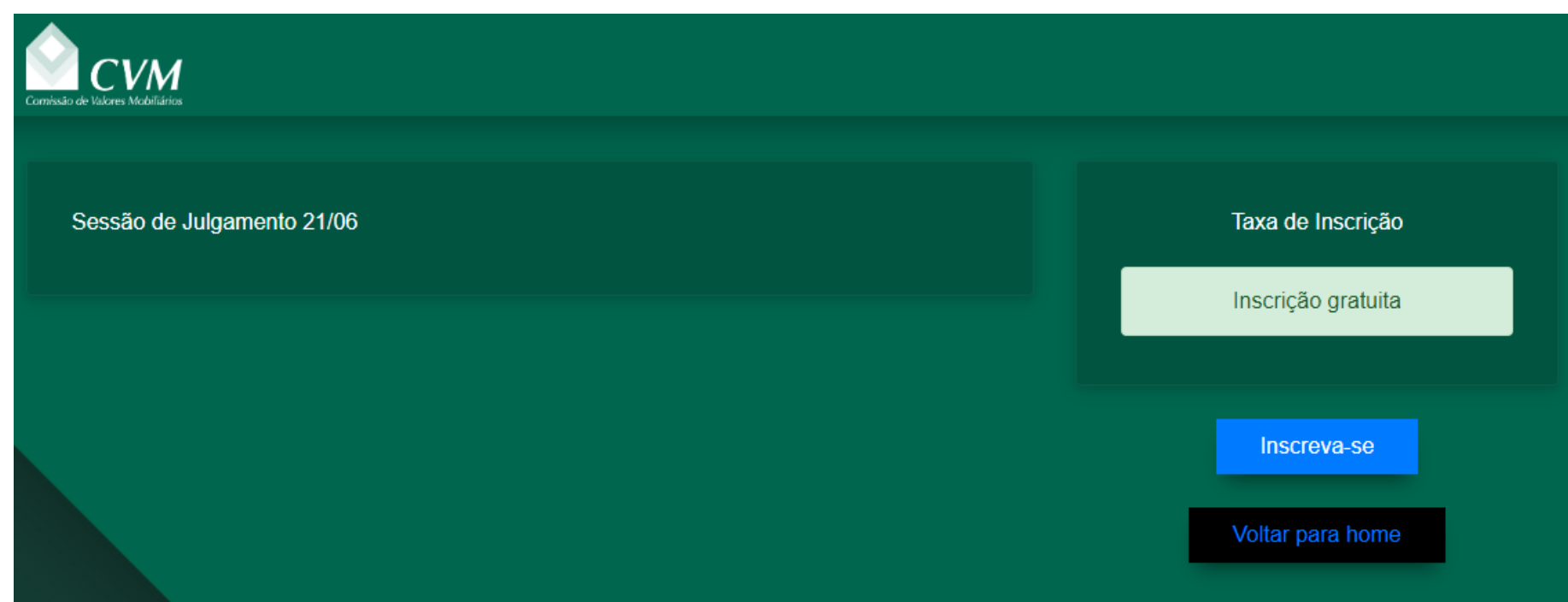

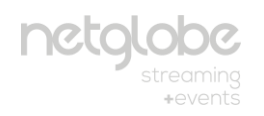

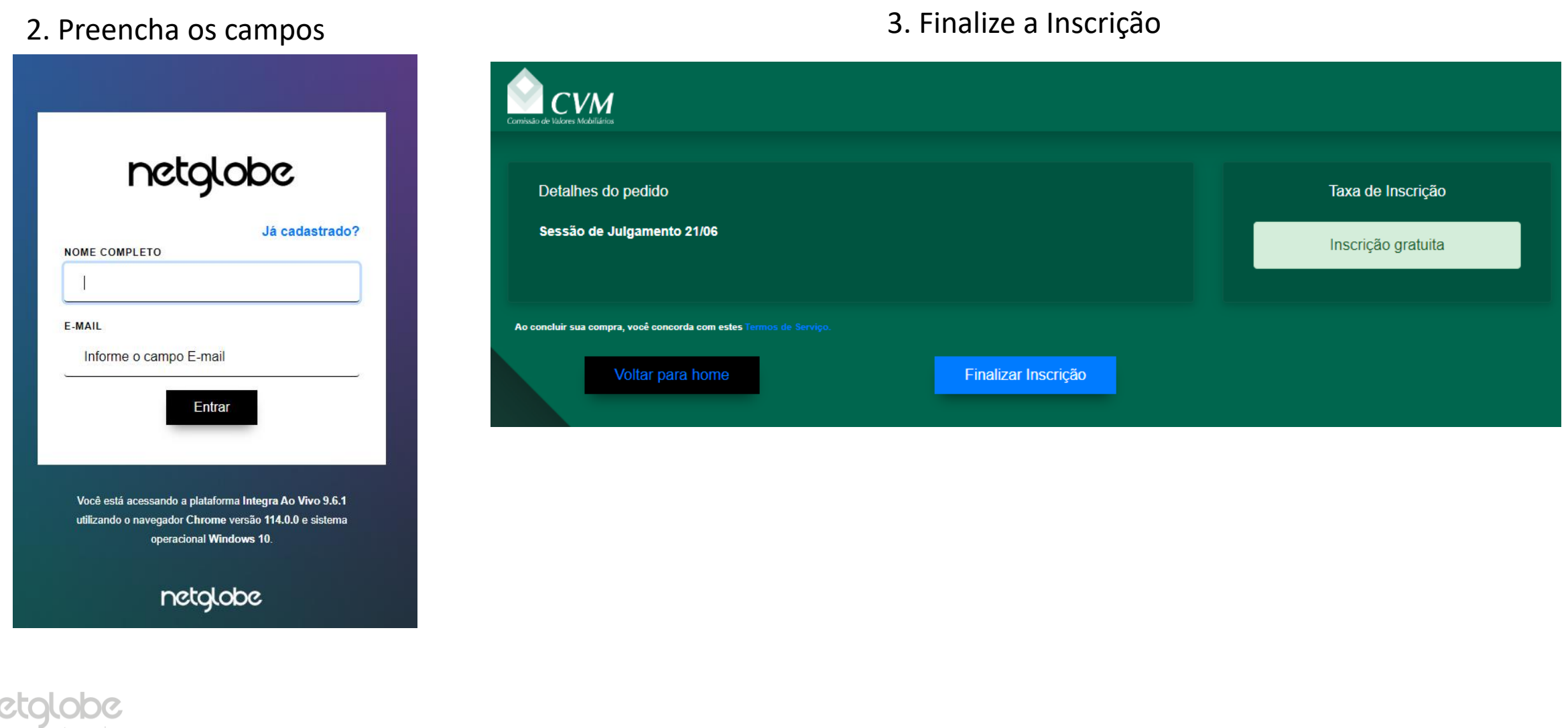

+events

 $\bigcirc$ COOO

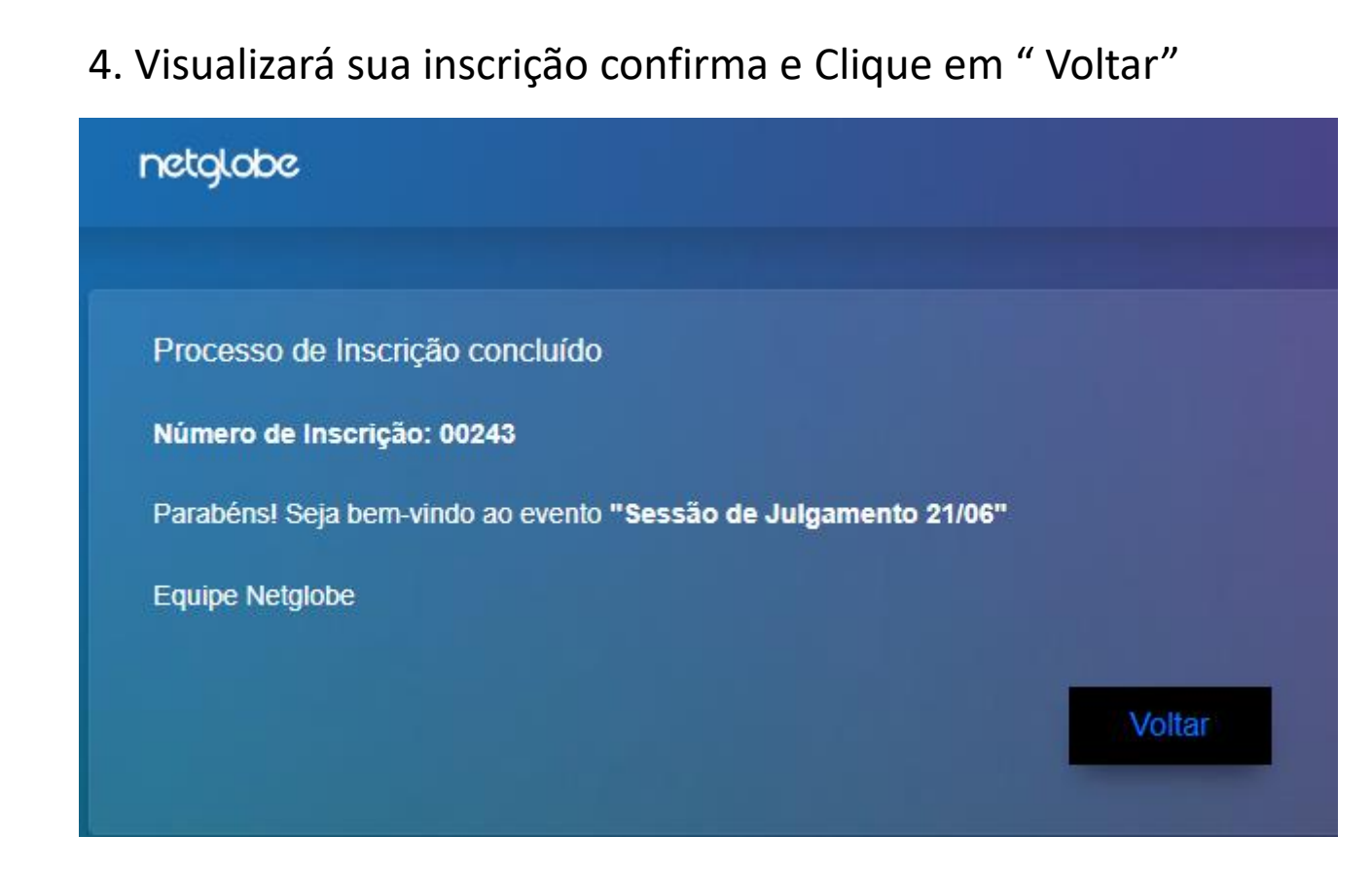

+events

Caso já tenha se inscrito na transmissão, clique em *"ir para videoteca"*

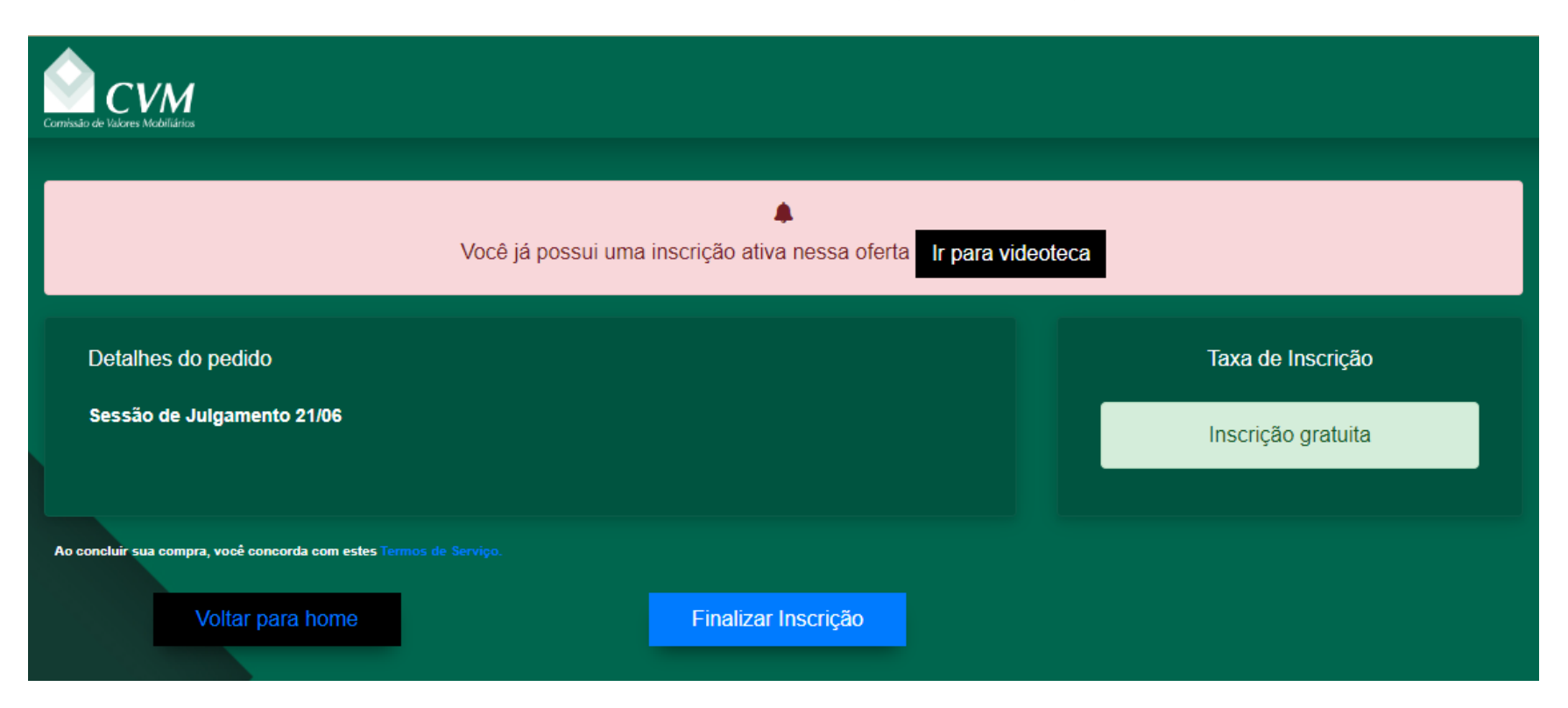

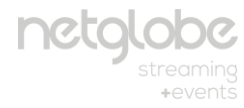

 $\bigcirc$ COOO

 $\bigcirc$ 

COOO

Você será redirecionado a página de *transmissões disponíveis*, acesse a transmissão que deseja assistir.

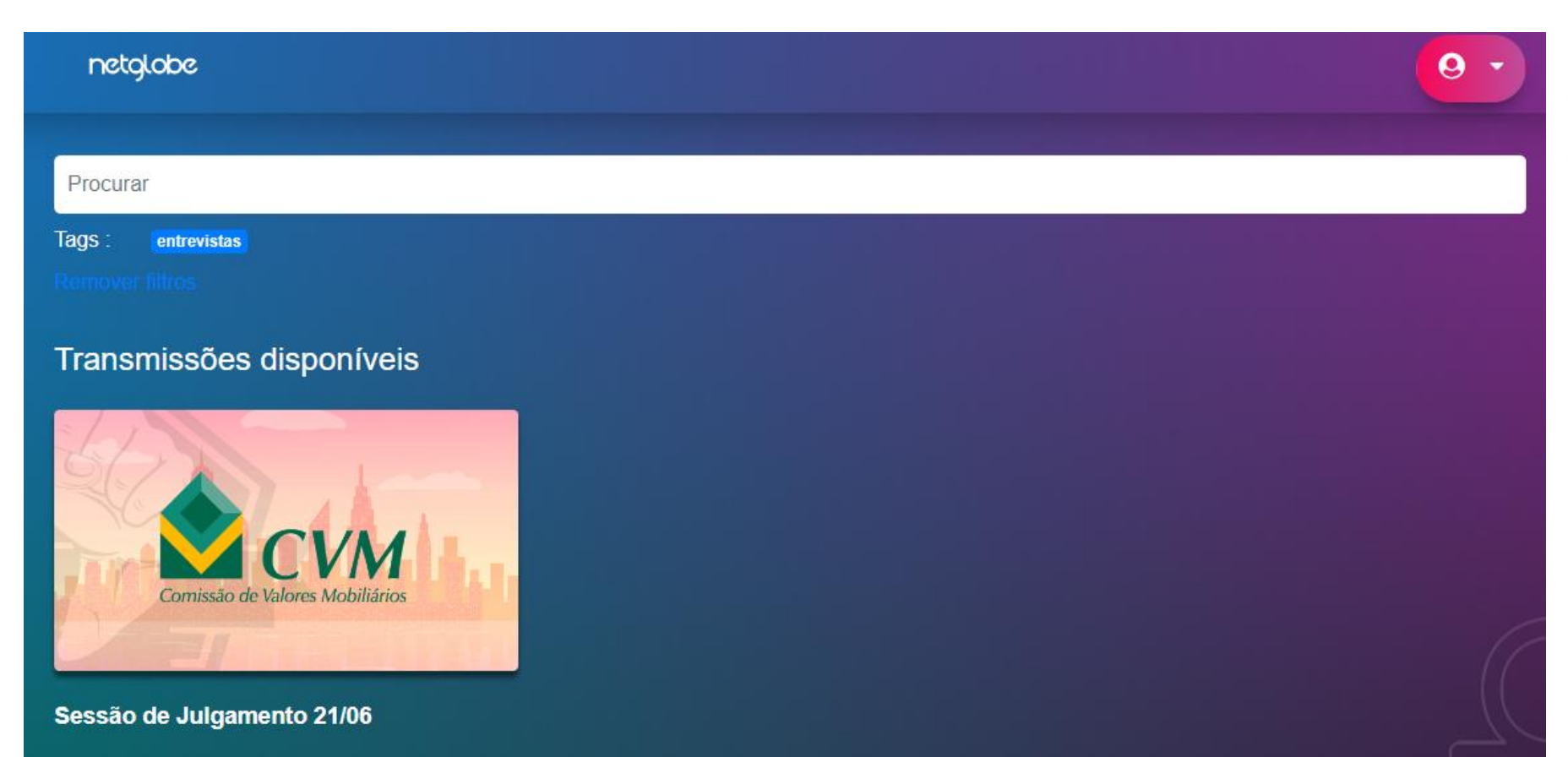

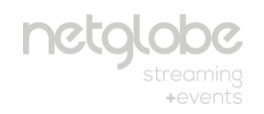

Assim que acessar a transmissão desejada, em horário anterior ao início, a visualização pode permanecer conforme a imagem abaixo.

Neste caso, atualize sua página para visualizar o conteúdo no horário da transmissão e poderá interagir via chat.

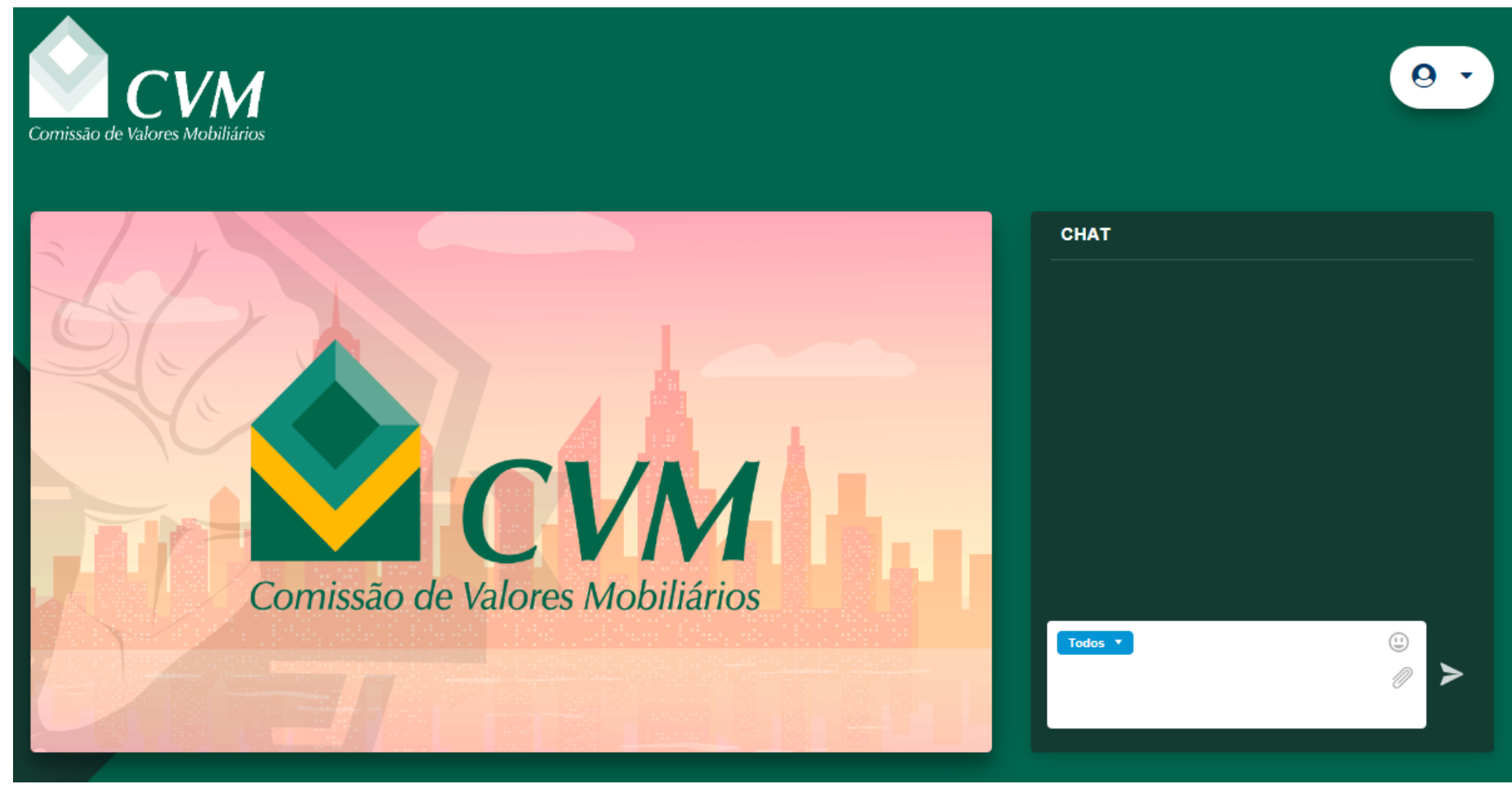

# Em caso de dúvidas, acione o suporte local, e se necessário ele entrará em contato com a Netglobe.

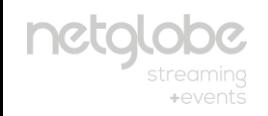